# **ИНСТРУКЦИЯ ПО ПРОГРАММИРОВАНИЮ ЛОКАЛЬНОГО МОДУЛЯ КОНТРОЛЯ ДОСТУПА iBC-04**

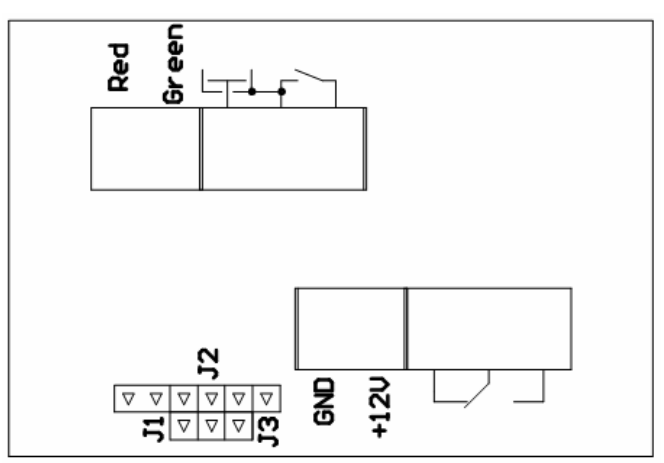

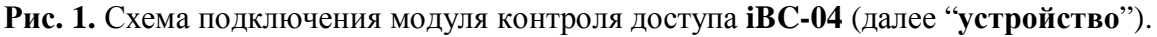

## **Общее положения**

**Программировать устройство можно только с помощью мастер-ключа. Мастер-ключ может быть только один.** Мастер-ключ может использоваться как пользовательский ключ.

**Внимание!** Если Вы не уверенны в каком режиме программирования находитесь, то, во избежание недоразумений, рекомендуется кратковременно выключить устройство и произвести повторный вход.

Светодиоды на считывателе и на плате мигают и светятся одинаково.

Для того чтобы **войти в режим программирования** необходимо приложить к считывателю мастер ключ и дождаться когда светодиод начнет мигать красным светом (ждать около 5 секунд). Номер мигания соответствует номеру режима.

**Для выхода из режима программирования** можно, на короткое время, отключить устройство или просто дождаться пока устройство само не перейдет в рабочий режим – светодиод постоянно горит оранжевым цветом.

|                | габлица 1. годины програннирования.          |
|----------------|----------------------------------------------|
| $N_2$          | Название режима                              |
|                | Добавление ключей новых                      |
| $\overline{2}$ | Удаление ключей по номеру                    |
| 3              | Время срабатывания реле короткое             |
| 4              | Время срабатывания реле длинное              |
| 5              | Настройка 2-го считывателя/кнопки.           |
| 6              | Режим работы реле                            |
| 7              | Режим работы контроллера                     |
| 8              | Дополнительные функции ключа                 |
| 9              | Время включения дополнительной функции ключа |

**Таблица 1**. Режимы программирования.

## **Краткое описание режимов программирования**

Заводские установки указаны в [ ].

- Добавление ключей Максимум 70 штук
- Удаление ключа по номеру
- Короткая задержка (до 1 секунды) [*0.25 секунды*] мигание = 0.25 секунды Максимальная задержка 1 секунда (максимум 5 миганий)
	- Длинная задержка (более 1 секунды) мигание = 1 секунда Максимальная задержка 60 секунд
- 2-ой считыватель/кнопка [*4*]
	- кнопка, реле в импульсном режиме
	- кнопка, реле в триггерном режиме
	- 2-ой считыватель
	- 2-ой считыватель/кнопка отключены
- Режим работы реле [*1*]
	- импульсный
	- триггерный

#### Режим работы контроллера [*5*]

- автоматическое формирование базы ключей
- режим привилегированных ключей
- по долгому касанию срабатывает реле в импульсном режиме
- по долгому касанию срабатывает реле в триггерном режиме
- обычный режим работы
- Настройка дополнительной функции ключа Долгое касание.
- Время включения дополнительной функции ключа [*1 секунда*]

мигание = 1 секунда Максимальная задержка 5 секунд

### **Программирование мастер-ключа**

**Мастер-ключ** – это ключ позволяющий выполнять все функции по программированию (настройке) устройства. Мастер-ключ может быть только один.

При повторной записи мастер-ключа, предыдущий мастер-ключ стирается. Изменение мастер-ключа не приводит к сбросу текущих настроек системы.

Для установки нового мастер-ключа необходимо: отключить устройство и установить перемычку на разъеме J1. Включить устройство (светодиод мигает зеленым цветом) и приложить новый мастер-ключ к считывателю. Когда светодиод начнет мигать красным цветом выключить устройство и убрать перемычку.

Старый мастер-ключ можно запрограммировать как пользовательский ключ.

#### **1. Добавление пользовательских ключей**

Войти в режим программирования №1 – светодиод мигает зеленым цветом. Приложить пользовательский ключ к считывателю - светодиод мигнет оранжевым цветом – это значит, что ключ успешно добавлен и его можно убрать со считывателя. Когда добавлено необходимое количество ключей можно подождать пока устройство само не перейдет в рабочий режим или кратковременно выключить устройство.

**Для того чтобы была возможность удалять утерянные ключи, необходимо вести журнал добавленных ключей.** 

#### **2. Удаление пользовательских ключей по номеру**

Можно удалить только один ключ за раз.

Войти в режим программирования №2 – светодиод мигает зеленым цветом. Количество миганий зеленым цветом – это номер удаляемого ключа. Отсчитав нужное число миганий, приложить мастер-ключ к считывателю - светодиод начнет мигать красным цветом. Для подтверждения удаления ключа приложите мастерключ к считывателю еще раз. Устройство перейдет в рабочий режим (горит оранжевый светодиод).

#### **3-4. Установка времени включения реле**

Предусмотрены 2-ва режима работы реле: короткое время включения и длинное время включения. Короткое время включения необходимо для работы с электромеханическим замком (режим №3), максимальное время задержки 1 секунда. Длинное время включения - для работы с электромагнитным замком (режим №4), максимальное время задержки 60 секунд.

Войти в нужный режим программирования (№3 или №4) – светодиод мигает зеленым цветом. Количество миганий зеленым цветом – это длина задержки. Отсчитав нужное число миганий, приложить мастер-ключ к считывателю светодиод начнет мигать красным цветом. Для подтверждения установки приложите мастер-ключ к считывателю еще раз. Устройство перейдет в рабочий режим (горит оранжевый светодиод).

Режим 3 (короткая задержка): 1 мигание = 0.25 секунды. Режим 4 (длинная задержка): 1 мигание = 1 секунда.

Когда в режиме 4 установлена задержка 1 секунда, т.е. одно мигание, то длинная задержка отключена – работает короткая задержка. Если же установить число отличное от 1-цы, то работает длинная задержка, а короткая отключена.

## **5. Настройка 2-го считывателя/кнопки**

Войти в режим программирования №5 – светодиод мигает зеленым цветом. Количество миганий зеленым цветом – это режим работы 2-го считывателя/кнопки. Отсчитав нужное число миганий, приложить мастер-ключ к считывателю светодиод начнет мигать красным цветом. Для подтверждения установки приложите мастер-ключ к считывателю еще раз. Устройство перейдет в рабочий режим (горит оранжевый светодиод).

- 1 подключена кнопка, реле работает в импульсном режиме;
- 2 подключена кнопка, реле работает в триггерном режиме;
- 3 подключен 2-ой считыватель;
- 4 2-ой считыватель/кнопка не используется.

## **6. Установка режима работы реле**

Войти в режим программирования №6 – светодиод мигает зеленым цветом. Количество миганий зеленым цветом – это режим работы реле. Отсчитав нужное число миганий, приложить мастер-ключ к считывателю - светодиод начнет мигать красным цветом. Для подтверждения установки приложите мастер-ключ к считывателю еще раз. Устройство перейдет в рабочий режим (горит оранжевый светодиод).

- 1 реле работает в импульсном режиме;
- 2 реле работает в триггерном режиме;

## **7. Установка режима работы контроллера**

**Режим автоматического формирования базы ключей** позволяет сформировать базу пользовательских ключей «на лету», т. е. в процессе нормальной работы устройства. После активации режима пользовательские ключи, которые отсутствуют в базе, автоматически в неё добавляются. Таким образом, не нужно собирать пользовательские ключи, для того чтобы запрограммировать их. **Режим отключается и включается только с помощью мастер-ключа.** 

Войти в режим программирования №7 – светодиод мигает зеленым цветом. Количество миганий зеленым цветом – это режим работы контроллера. Отсчитав нужное число миганий, приложить мастер-ключ к считывателю - светодиод начнет мигать красным цветом. Для подтверждения установки приложите мастер-ключ к считывателю еще раз. Устройство перейдет в рабочий режим (горит оранжевый светодиод).

- 1 автоматическое формирование базы ключей на лету;
- 2 режим привилегированных ключей;
- 3 по долгому касанию срабатывает реле в импульсном режиме.
- 4 по долгому касанию срабатывает реле в триггерном режиме.

### **8. Включение дополнительной функции ключа**

Войти в режим программирования №8 – светодиод мигает зеленым цветом. Приложить пользовательский ключ к считывателю и дождаться когда светодиод загорится оранжевым цветом (ждать от 3 до 7 секунд, зависит от установки  $N_28$ ) – дополнительная функция для данного ключа активирована. Короткое касание ключом отключает эту функцию. Когда настроено необходимое количество ключей можно дождаться пока устройство само не перейдет в рабочий режим или кратковременно выключить устройство.

### **9. Установка времени включения дополнительной функции ключа**

Время включения =  $(2 + \text{ycтановка } \mathcal{N}_9)$  секунд. Т. е. минимальное время 3 секунды, а максимальное 7 секунд.

Войти в нужный режим программирования (№9) – светодиод мигает зеленым цветом. Количество миганий зеленым цветом – это длина задержки, максимум 5 секунд. Отсчитав нужное число миганий, приложить мастер-ключ к считывателю светодиод начнет мигать красным цветом. Для подтверждения установки приложите мастер-ключ к считывателю еще раз. Устройство перейдет в рабочий режим (горит оранжевый светодиод).

1 мигание = 1 секунда.

### **10. Установка параметров по умолчанию**

Для установки параметров по умолчанию: отключить устройство и установить перемычку на разъеме J1. Включить устройство (светодиод мигает зеленым цветом) и приложить **действующий** мастер-ключ к считывателю. Когда светодиод начнет мигать красным цветом выключить устройство и убрать перемычку.

Параметры по умолчанию:

Количество ключей 1 (мастер) Короткая задержка 0.25 сек 2-ой считыватель/кнопка отключены. Реле работает в импульсном режиме. Контроллер работает в обычном режиме. Время долгого касания 3 секунды.